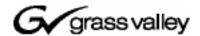

# NewsBrowse Version 3.0 Release Notes

#### **Table of Contents**

| Grass Valley Product Support                     | . 2 |
|--------------------------------------------------|-----|
| About this document                              |     |
| NewsBrowse features                              |     |
| NewsBrowse version compatibility                 |     |
| What's new in NewsBrowse version 3.0             |     |
| Installing NewsBrowse software                   |     |
| Tips                                             |     |
| Verify the NewsBrowse 3.0 installation with .Net |     |
| Known problems                                   |     |

### **Grass Valley Product Support**

To get technical assistance, check on the status of problems, or report new problems, contact Grass Valley Product Support via e-mail, the Web, or by phone or fax.

#### **Web Technical Support**

To access support information on the Web, visit the product support Web page on the Grass Valley Web site. You can download software or find solutions to problems by searching our Frequently Asked Questions (FAQ) database.

World Wide Web: http://www.thomsongrassvalley.com/support/ Technical Support E-mail Address: gvgtechsupport@thomson.net.

#### **Phone Support**

Use the following information to contact product support by phone during business hours. Afterhours phone support is available for warranty and contract customers.

| United States   | (800) 547-8949 (Toll Free) | France      | +33 (1) 34 20 77 77 |
|-----------------|----------------------------|-------------|---------------------|
| Latin America   | (800) 547-8949 (Toll Free) | Germany     | +49 6155 870 606    |
| Eastern Europe  | +49 6155 870 606           | Greece      | +33 (1) 34 20 77 77 |
| Southern Europe | +33 (1) 34 20 77 77        | Hong Kong   | +852 2531 3058      |
| Middle East     | +33 (1) 34 20 77 77        | Italy       | +39 06 8720351      |
| Australia       | +61 1300 721 495           | Netherlands | +31 35 6238421      |
| Belgium         | +32 2 3349031              | Poland      | +49 6155 870 606    |
| Brazil          | +55 11 5509 3440           | Russia      | +49 6155 870 606    |
| Canada          | (800) 547-8949 (Toll Free) | Singapore   | +656379 1390        |
| China           | +86 106615 9450            | Spain       | + 34 91 512 03 50   |
| Denmark         | +45 45968800               | Sweden      | +46 87680705        |
| Dubai           | + 971 4 299 64 40          | Switzerland | +41 (1) 487 80 02   |
| Finland         | +35 9 68284600             | UK          | +44 870 903 2022    |

### **Authorized Support Representative**

A local authorized support representative may be available in your country. To locate the support representative for your country, visit the product support Web page on the Grass Valley Web site.

#### About this document

This document contains the latest information about the NewsBrowse system. For the complete description and instructions for NewsBrowse, read the NewsBrowse application online Help and the NewsBrowse Installation and Configuration Guide.

### **NewsBrowse features**

NewsBrowse creates various low-resolution proxy formats for high-resolution material. The high-resolution material can reside on a Profile XP system either stand-alone or Open SAN—or on a NewsShare NAS. Proxy formats include MPEG-1, video thumbnails, storyboards and RealVideo. You can use the NewsBrowse application to edit stories using the low-resolution proxy, which is accessible from the journalist's desktop. NewsBrowse also provides a rich metadata search engine that allows you to search for clips using various criteria.

NewsBrowse integrates with the NewsEdit system for further editing. NewsBrowse can also pull high-resolution video from a Video Server and assemble an on-air quality sequence.

From the NewsBrowse application you can archive and restore high-resolution material. Archived assets are still visible from the NewsBrowse application.

# Special Notes on 3.0 release

NewsBrowse 3.0 is not fully qualified on OpenSAN systems. Do not upgrade 2.7a to 3.0.

NewsBrowse 3.0 supports full archive and restore with DIVArchive and FlashNet archive servers. Partial file restore is not functional, however, and the % complete status may be inaccurate.

### NewsBrowse version compatibility

The following components and systems have been qualified to work together in this 3.0 release of NewsBrowse.

| Component or system                                              | Version             |
|------------------------------------------------------------------|---------------------|
| NewsBrowse Server Software                                       | 3.0.0.131           |
| NewsBrowse Encoder Software                                      | 3.0.0.95            |
| Profile XP system software (recommended)                         | 5.4.6.16            |
| NewsEdit Software (Conform Server,<br>NewsFTP, SmartBin Service) | 5.3.0.0 (8/25/2005) |
| M-Series system software                                         | 2.0.11.11           |

| DIVArchive software | 5.8.2.1.0 |
|---------------------|-----------|
| FlashNet software   | 5.8.3.1   |

#### What's new in NewsBrowse version 3.0

**Integration with NewsEdit on NAS** — NewsBrowse can generate proxy for high-res material that resides on a NewsShare NAS. The NewsBrowse application then has the NAS view, rather than the Open SAN view of previous NewsBrowse versions. With the NAS view, both NewsEdit and NewsBrowse can see the same assets.

**SmartBin Encoder** — The SmartBin Encoder, which is a variant of the Advanced Encoder, supports the ingest process by creating low resolution proxy during a NewsEdit Smart Bin transfer operation.

M-Series MDI — The M-Series iVDR can be added to the MediaFrame core system as a managed device. This supports the M-Series/Ingest Station ingest process.

**Modified database maintenance plan** — For better control of the growth of the transaction logs, it has been determined that in the database maintenance plan the option Attempt to repair any minor problems should not be selected. To modify the database maintenance plan, follow the instructions in the version 3.0 Installation and Configuration Guide to backup up the transaction log and shrink the transaction log. Then use the procedure "Setting up a database maintenance plan" to de-select Attempt to repair any minor problems.

#### **Undocumented Features**

A new feature, the "Smart Bin Encoder Status" page has been added to support status display of all Smart Bin Encoders in the system. Similar to the Archive Status Page, this page will display the list of all jobs attempted by the Smart Bin Encoders. For each job, the following are provided:

- encoder name.
- the source and destination file names,
- the time the job was run,
- job status (with error information if the job was unsuccessful), and
- job completion percentage (if job is currently running)

### Installing NewsBrowse software

For the general installation instructions for NewsBrowse software, refer to the *NewsBrowse Installation and Configuration Guide*.

As noted above, this version of NewsBrowse does not support upgrading from version 2.x. The ability to upgrade from a 2.x system will be supported in a forthcoming release.

# **Tips**

**EDL locations** — For each of the following EDL operations, configure a different locations:

- Save EDL
- Temporary save EDL
- Conform EDL
- Export EDL

Adding Advanced Encoders to existing systems — For existing sites wishing to increase their Image Support Server or Sequential Encoder capacity, the Advanced Encoder can be used in their place.

**Upgrade to DirectX 9.0c or higher on NewsBrowse client machines** — Several problems are solved with this version of DirectX, which can be installed from the "client setup" page.

**Use filters to remove future assets** — To compensate for a possible drift of the clock on a Profile XP, NewsBrowse can display an asset that does not yet exist. These future assets have a duration of zero. To keep these future assets from being displayed in NewsBrowse, configure and apply a filter that removes assets with zero duration (Duration in frames = 0, inverse the logic).

### Verify the NewsBrowse 3.0 installation with .Net

Before you begin testing NewsBrowse 3.0, verify the .Net machine config file on the NewsBrowse Server. NewsBrowse 3.0 uses Microsoft.Net Framework 1.1 and the "machine.config" for this framework will require the same modification. The machine.config file for Microsoft.Net Framework 1.1 is located at the following:

 $C: \setminus$ 

WINNT\Microsoft.NET\Framework\v1.1.4322\CONFIG\machine.config

Open the file in notepad and perform a search for "process". Look for the following:

userName="machine"

Change it as follows:

username ="SYSTEM"

Restart IIS for changes to take.

# **Known problems**

Problem: When opening the Smart Bin Encoder Status Page in a system where a large number of Smart Bin Ingest Jobs have occurred in the last 24 hours, the page may take up to several minutes to begin displaying data. (CR# 59286)

Workaround: Wait until the page is finally displayed.

Problem: Links in related tab won't work for any asset with a single quote (') in the name. (CR #56657)

Workaround: No workaround available. This should not affect normal operations, as the related tab is only required for system diagnostics.

Problem: For NewsShare NAS systems, there is no ingest functionality in NewsBrowse. Opening the ingest view will cause a failure. (CR# 56715)

Workaround: Do not install the Ingest portions of the NewsBrowse Server software (or alternatively, do not give ingest or ingest view licenses to users) on a NewsShare NAS system.

Problem: NewsBrowse Advanced/SmartBin Encoders support 16 bit audio, matching the rest of the News products. They will not encode other audio configurations. (CR #56678)

Workaround: Configure the audio settings in the ingest servers to 16 bits.

Problem: Sometimes the temporary EDL files created during conformance are not deleted. (CR # 52582).

Workaround: If the temporary EDL folder is consuming too much disk space, the temporary EDLs can be cleaned up using the following process:

- 1. Suspend all Conform operations during this process.
- 2. On the NB server configuration page navigate to NewsBrowse Application
  → Conform Services
- 3. Confirm the device and pathname for the Temporary EDL location
- 4. Navigate to that location and delete the files

Problem: The SmartBin Encoder is able to maintain real time performance if the delay between recordings is 15 seconds or more. If the delay is less than 15 seconds, the SmartBin Encoder will take about a minute into the recording to get caught up. (CR 57370)

Workaround: Ensure that the delay between successive SmartBin Encoder jobs is greater than 15 seconds. If this is not possible, ensure the length of the media being encoded is at least one minute in duration.

Problem: NewsBrowse 3.0 will not scavenge audio only assets. (CR #58568)

Workaround: No workaround available.

Problem: After a rapid sequence of control clicks in the web interface, the different sections of the UI may lose communication with each other. Loading an asset or adding a segment to the timeline may not be possible. (CR# 58763)

Simply reload the asset to recover; alternatively, save all work Workaround: and restart the application.

GXF import (from within NewsEdit) into a scavenge bin fails. Problem: (CR 58258)

Workaround: Import file into non-scavenge folder. When the import is complete, move the clip to the scavenge folder.

Problem: EDL preview ends one frame early. (CR 58952)

Workaround: Frame-accurate previewing of EDLs using NewsBrowse is not supported. Instead, either preview with the Advanced Edit application, or Conform to a NewsEdit Sequence and preview with a NewsEdit application.

Problem: Double-clicking quickly on the "OK" button in the keywords tab of the NewsBrowse User Interface can add multiple keywords with the same information. (CR 57740)

Only use single-clicks when pressing the "OK" button. If Workaround: multiple keywords are added, delete the duplicate keywords.

When the EDL timeline is completely zoomed in, the green EDL Problem: segment is no longer aligned correctly with the black pointer. (CR 58596)

Workaround: Zoom out one step in order to align the pointer with the segment.

Problem: During Batch deletion of clips, some of the clips will fail for the first time and are successfully deleted on the second try. (CR# 58108)

Workaround: Reattempt a second deletion on those clips which were not successfully deleted on the first attempt.

If one NewsBrowse user attempts to delete an asset at the same time another NewsBrowse user is viewing the clip, the High-resolution material will be deleted, however the proxy will remain. (CR# 57788)

After the other user is no longer viewing the clip, reattempt Workaround: deletion of the asset.

Problem: Sometimes, the NewsMDI does not delete the source clip (a master clip) when the clip is being archived and the "delete online media following archive" is selected. (CR# 59065)

Workaround: Delete the online media manually using either the NewsBrowse or NewsEdit applications.

Problem: If the name of an M-Series MDI has not been first added to the ASK Configuration Page, it cannot be added to the list of M-Series MDIs within the M-Series MDI Configuration Page. In this case, when the "Add M-Series Managed Device" button is clicked, the following error message will appear: "Following fields are invalid: MDI Name". (CR# 59274)

Workaround: Add the M-Series MDI Name to the ASK configuration page before adding the M-Series MDI Name to the MDI Configuration page.

Problem: On certain systems, occasional delayed write popup windows occur during Smart Bin Ingests. Both High-resolution NewsEdit material and proxy are successfully created, however the popup dialog windows remain on the Smart Bin Encoder computer. (CR# 59288)

Workaround: Periodically, the Smart Bin Encoder should be monitored and these windows closed.

Problem: Web Browser displays wrong NewsBrowse User Interface components after an upgrade. (CR #46747)

Workaround: After installation be sure to clear the browser cache on client machines to insure updated components are downloaded. To clear the browser cache in Internet Explorer go to **Tools | Internet Options**, from the **General** tab select the **Delete Files** button, check **Delete all offline content**, and click **OK**.

Problem: In the NewsBrowse application, while a clip is loading, if you change the tab selection the tab state can be out of synch with the active area after the clip loads. (CR # 44592)

Workaround: Change the tab selection only after the clip has finished loading.

Problem: Occasionally a UIM transfer fails, but the NewsBrowse application automatically retries and the transfer is successful. An error is reported in the log, but in this case it can be ignored, since the transfer is successful. (CR # 50533)

Workaround: No workaround required.

Problem: Though the UIM supports six simultaneous transfers, on rare occasion it behaves as if it supports only four simultaneous transfers and the fifth transfer fails. (CR # 49987)

Workaround: Restart the UIM.

Problem: An EDL segment gets stuck on the cursor if you drag the EDL outside of the timeline frame. When you move the cursor back into the timeline frame the EDL segment is attached. (CR # 50158)

Move the cursor into the timeline frame and left-click. This Workaround: releases the EDL segment.

Problem: Low-res browse controls not frame accurate, 0 ending timecode. (CR # 50796)

Upgrade NewsBrowse client to DirectX 9.0c or higher. For Workaround: additional troubleshooting tips, click on the "troubleshooting tips" link on the "client setup page".

Problem: Very large batch delete (~10K) causes NAS to get very slow. (CR # 50796)

Reboot NAS. The system will recover after about 20 minutes Workaround: when the deletions are complete.

Problem: DIVArchive and FlashNet restore operations fail if the destination folder has clips with the same base name as the clip to be restored. This occurs even if duplicate name handling is enabled. The specific condition that causes the failure is when the name of the clip to be restored is *clipname*, and the destination folder has a clip named *clipname and* a clip named *clipname\_0*. (CR # 50770)

Users must restore to a different destination folder or Workaround: delete/rename the clips in the destination folder that have the same basename as the clip to be restored.

Problem: For DIVArchive and FlashNet, the control in the NewsBrowse application for renaming is disabled on full restore. (CR # 50542)

This is as designed. DIVArchive and FlashNet do not support a Workaround: user specified name for a full restore. There is no workaround.

Problem: The NewsBrowse application shows black flashes between EDL segments. (CR # 50155)

Workaround: This occurs when the NewsBrowse client machine is experiencing slow performance. Optimize network performance or use a faster client machine.

Problem: The Advanced Encoder and SmartBin Encoder cannot encode clips longer than 4.5 hours (NTSC) / 5 hours (PAL). (CR# 59346)

Ensure that ingested material is no longer than 4.5 hours in Workaround: duration.

Problem: Sometimes, the NewsBrowse User Interface sometimes starts up with the scroll bars on the "find" tab partially hidden. (CR #59376)

Workaround: Press the refresh button in the upper right button of the NewsBrowse User Interface.

Problem: In NewsBrowse systems containing both Image Support Servers (ISS) and Advanced Encoders, jobs to create thumbnails and storyboards where Proxy (MPEG-1) is the source may be sent simultaneously to both an ISS and an Advanced Encoder. (CR #59390)

Workaround: In NewsBrowse systems containing both ISS' and Advanced Encoders, the Advanced Encoders must be configured to only produce proxy (not storyboards and thumbnails) from Hi-resolution material. Thus, the ISS must perform all proxy-to-storyboard/thumbnail creation.

Problem: Scavenge encoding will not work on conformed clips less than 10 seconds in length. (CR #62104)

Workaround: None.